**κδοση 7.5.1**

# **Οδηγ ς ταχεας ναρξης**

Αρχική εγκατάσταση και ρύθμιση του IBM Business Monitor.

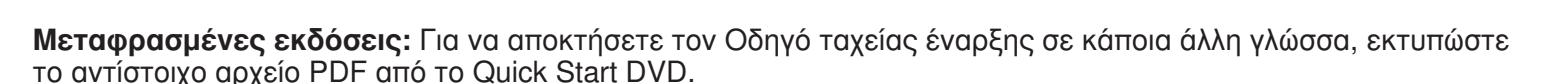

# **Επισκόπηση προϊόντος**

IBM<sup>®</sup> Business Monitor είναι ένα ισχυρό προϊόν παρακολούθησης επιχειρησιακών δραστηριοτήτων (BAM) που σας παρέχει μια εικόνα της απόδοσης των διεργασιών της επιχείρησής σας σε πραγματικό χρόνο. Σε εξατομικευμένα επιχειρησιακά χειριστήρια (dashboards) απεικονίζεται η τρέχουσα κατάσταση της επιχείρησής σας και εμφανίζονται προειδοποιήσεις όταν εντοπίζονται συγκεκριμένες επιχειρησιακές περιστάσεις. Χρησιμοποιώντας τα χειριστήρια μπορείτε να εξετάσετε επιχειρησιακές διεργασίες και να προβείτε στις απαιτούμενες ενέργειες, να δείτε δείκτες KPI (key performance indicators) που παρέχουν αποτελέσματα σε κυλιώμενη χρονική βάση τα οποία επιτρέπουν τον προσδιορισμό τάσεων και την παροχή προγνωστικών δεδομένων, και να επιλέξετε την προβολή σύνθετων αναφορών που βασίζονται στην ενσωματωμένη τεχνολογία IBM Cognos Business Intelligence. Τα συμβάντα και τα δεδομένα που τροφοδοτούν τα χειριστήρια μπορούν να συγκεντρώνονται από μια ευρεία γκάμα πηγών όπως, ενδεικτικά και όχι περιοριστικά, το IBM Business Process Manager, το WebSphere Decision Server και το WebSphere Message Broker. Επίσης μπορείτε να χρησιμοποιήσετε προσαρμογείς (adapters) για τη συλλογή συμβάντων από πρόσθετες πηγές.

### **Βήμα 1: Πρόσβαση στο λονισμικό και στην τεκμηρίωση**

Εάν μεταφορτώσατε το προϊόν μέσω του προγράμματος Passport Advantage, ακολουθήστε τις οδηγίες στο εξής έγγραφο:

[http://www.ibm.com/support/docview.wss?uid=swg24030597.](http://www.ibm.com/support/docview.wss?uid=swg24030597)

Αυτό το πακέτο αποτελείται από τα ακόλουθα στοιχεία:

- Quick Start DVD (DVD με τους Οδηγούς ταχείας έναρξης σε διάφορες γλώσσες)
- IBM Business Monitor, V7.5.1
- **Business Monitor development toolkit**

Χρησιμοποιήστε το Business Monitor για το περιβάλλον παραγωγής σας. Χρησιμοποιήστε το Business Monitor development toolkit για τη διενέργεια δοκιμών και την ανάπτυξη εφαρμογών.

- Προϊόν: Μπορείτε να εγκαταστήσετε το Business Monitor και το Business Monitor development toolkit από DVD ή μπορείτε να τα μεταφορτώσετε από το δικτυακό τόπο του προγράμματος Passport Advantage.
- **Τεκμηρίωση:** Για την πλήρη τεκμηρίωση του προϊόντος, συμπεριλαμβανομένων και οδηγιών εγκατάστασης, ανατρέξτε στο κέντρο πληροφοριών (information center) του IBM Business Process Management στη διεθυνση: [http://publib.boulder.ibm.com/infocenter/dmndhelp/v7r5m1/index.jsp.](http://publib.boulder.ibm.com/infocenter/dmndhelp/v7r5m1/index.jsp)

Ελένξτε τις τεχνικές σημειώσεις (technotes) στο δικτυακό τόπο υποστήριξης για τυχόν περιορισμούς και μεθόδους παράκαμψής τους: [http://www.ibm.com/support/search.wss?q=mon75relnotes.](http://www.ibm.com/support/search.wss?q=mon75relnotes)

Το κύριο DVD του IBM Business Monitor περιλαμβάνει το λογισμικό του παραθύρου εκκίνησης (launchpad) και ό,τι άλλο χρειάζεται για την εγκατάσταση εκτός από τους χώρους αποθήκευσης του Installation Manager. Το κύριο DVD περιλαμβάνει τον κύριο χώρο αποθήκευσης και σας ζητά να τοποθετήσετε τα απαιτούμενα DVD στη μονάδα DVD καθώς προχωράτε με τη διαδικασία εγκατάστασης.

Το πακέτο περιέχει επίσης τα ακόλουθα προϊόντα λογισμικού:

- IBM DB2 Enterprise Server Edition, V9.7
- IBM Integration Designer, V7.5.1
- v Rational Application Developer, V8.0.3

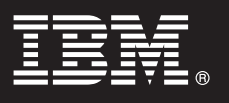

# **Βήμα 2: Αξιολόγηση απαιτήσεων εξοπλισμού και συστήματος**

Mελετήστε τις απαιτήσεις συστήματος για το Business Monitor στη διεύθυνση: [http://www.ibm.com/software/](http://www.ibm.com/software/integration/business-monitor/requirements/) [integration/business-monitor/requirements/.](http://www.ibm.com/software/integration/business-monitor/requirements/)

#### **3 Βµα 3: Εγκατσταση του Business Monitor και του Business Monitor development toolkit**

Eγκαταστήστε το Business Monitor και το Business Monitor development toolkit χωριστά στο σύστημα παραγωγής και  $\circ$ στο σύστημα ανάπτυξης εφαρμογών σας, αντίστοιχα. Μπορείτε να εγκαταστήσετε το Business Monitor development toolkit, το Business Monitor ή και τα δύο προϊόντα.

Για να εγκαταστήσετε το Business Monitor:

- 1. Τοποθετήστε το κύριο DVD του Business Monitor στη μονάδα DVD για να ξεκινήσετε τη διαδικασία εγκατάστασης. Μπορείτε επίσης να εξαγάγετε τα αρχεία από τη μεταφορτώσιμη εικόνα εγκατάστασης (downloadable image) για το λειτουργικό σας σύστημα.
- 2. Ξεκινήστε το πρόγραμμα εγκατάστασης του Business Monitor:
	- Σε Microsoft Windows, εκτελέστε το launchpad.exe από τον κεντρικό κατάλογο.
	- $\cdot$  Σε AIX, HP-UX, Linux ή Solaris, εκτελέστε το launchpad.sh από τον κεντρικό κατάλογο.
- 3. Εξετάστε τις πληροφορίες στα πλαίσια του παραθύρου εκκίνησης.
- 4. Ακολουθήστε τις οδηνίες για την εγκατάσταση του Business Monitor.

Για να εγκαταστήσετε το Business Monitor development toolkit:

- 1. Τοποθετήστε το DVD του Business Monitor development toolkit στη μονάδα DVD για να ξεκινήσετε τη διαδικασία εγκατάστασης.
- 2. Ξεκινήστε το πρόγραμμα εγκατάστασης του Business Monitor development toolkit: • Σε Microsoft Windows, εκτελέστε το launchpad.exe από τον κεντρικό κατάλογο.
- 3. Εξετάστε τις πληροφορίες στα πλαίσια του παραθύρου εκκίνησης.
- 4. Ακολουθήστε τις οδηγίες για την εγκατάσταση του Business Monitor development toolkit.
- **Συμβουλή:** Στο κέντρο πληροφοριών μπορείτε να βρείτε αναλυτικές οδηγίες για την εγκατάσταση του Business Monitor και του Business Monitor development toolkit: [http://publib.boulder.ibm.com/infocenter/dmndhelp/](http://publib.boulder.ibm.com/infocenter/dmndhelp/v7r5m1/index.jsp) [v7r5m1/index.jsp.](http://publib.boulder.ibm.com/infocenter/dmndhelp/v7r5m1/index.jsp) Κατά τη διάρκεια της εγκατάστασης μπορείτε να αποκτήσετε πρόσβαση στο κέντρο πληροφοριών από το παράθυρο εκκίνησης.

#### **Περισσ τερες πληροϕορες**

- 
- **? Για περισσότερες τεχνικές πληροφορίες, χρησιμοποιήστε τις ακόλουθες διασυνδέσεις:<br>• Πληροφορίες προϊόντος:<http://www.ibm.com/software/integration/business-monitor/>** 
	- Πληροφορίες υποστήριξης:<http://www.ibm.com/software/integration/wbimonitor/support/>
	- Ηλεκτρονικό κέντρο πληροφοριών:<http://publib.boulder.ibm.com/infocenter/dmndhelp/v7r5m1/index.jsp>

IBM Business Monitor - Κατοχυρωμένα υλικά ιδιοκτησίας IBM. © Copyright IBM Corp. 2003, 2011. Με την επιφύλαξη παντός δικαιώματος. Περιορισμένα δικαιώματα χρηστών κυβέρνησης ΗΠΑ - Η χρήση, αναπαραγωγή ή αποκάλυψη υπόκειται στους όρους του Σχεδίου Σύμβασης GSA ADP με την IBM Corp.

Ο όρος IBM, το λογότυπο IBM και οι όροι ibm.com, AIX, Cognos, DB2, Express, Passport Advantage, Rational και WebSphere είναι εμπορικά σήματα ή σήματα κατατεθέντα της International Business<br>Machines στις Ηνωμένες Πολιτείες http://www.ibm.com/legal/copytrade.shtml.

Ο όρος Intel είναι εμπορικό σήμα ή σήμα κατατεθέν της Intel ή των θυγατρικών της επαριών στις Ηνωμένες Πολιτείες κωσε άλλες χώρες. Ο όρος Linux είναι σήμα κατατεθέν του Linus Torvalds στις<br>Ηνωμένες Πολιτείες ή/και σε άλλε

Part Number: CF398ML

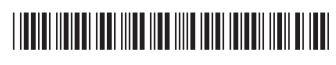